## Password change required

For security reasons, your financial institution requires you to create a new password the first time you log in.

- 1. When creating your permanent password try to think of one that will be easy for you to remember but difficult for others to guess. In addition, your financial institution may have requirements for how long the password must be or which characters can or cannot be included. Click **Next**.
- 2. Enter the new password.
- 3. Enter the password again to confirm it.
- 4. Select Next and follow the on-screen instructions.

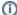

Some financial institutions may require additional information such as the answer to a challenge question or the entry of a code sent to your phone or email.

## **Notes**

For more information about creating and using passwords in Quicken, see Work with the Password Vault and stored passwords.